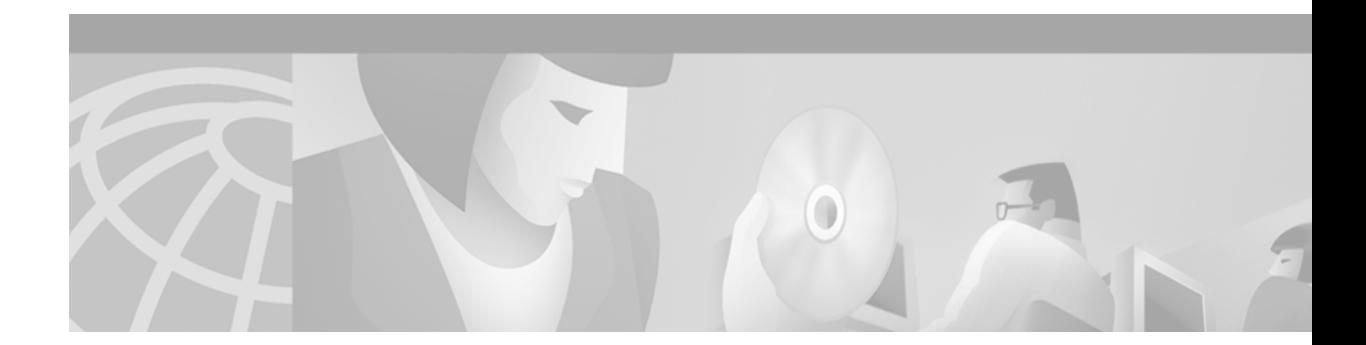

# **Unidirectional Link Routing Commands**

Use the commands in this chapter to configure and monitor unidirectional link routing (UDLR). For configuration information and examples of UDLR, refer to the "Configuring Unidirectional Link Routing" chapter of the *Cisco IOS IP Configuration Guide*.

 $\overline{\phantom{a}}$ 

ן

## <span id="page-1-0"></span>**ip igmp helper-address (UDL)**

To configure Internet Group Management Protocol (IGMP) helpering as required for IGMP unidirectional link routing (UDLR), use the **ip igmp helper-address** command in interface configuration mode. To disable such report forwarding, use the **no** form of this command.

**ip igmp helper-address udl** *type number*

**no ip igmp helper-address** 

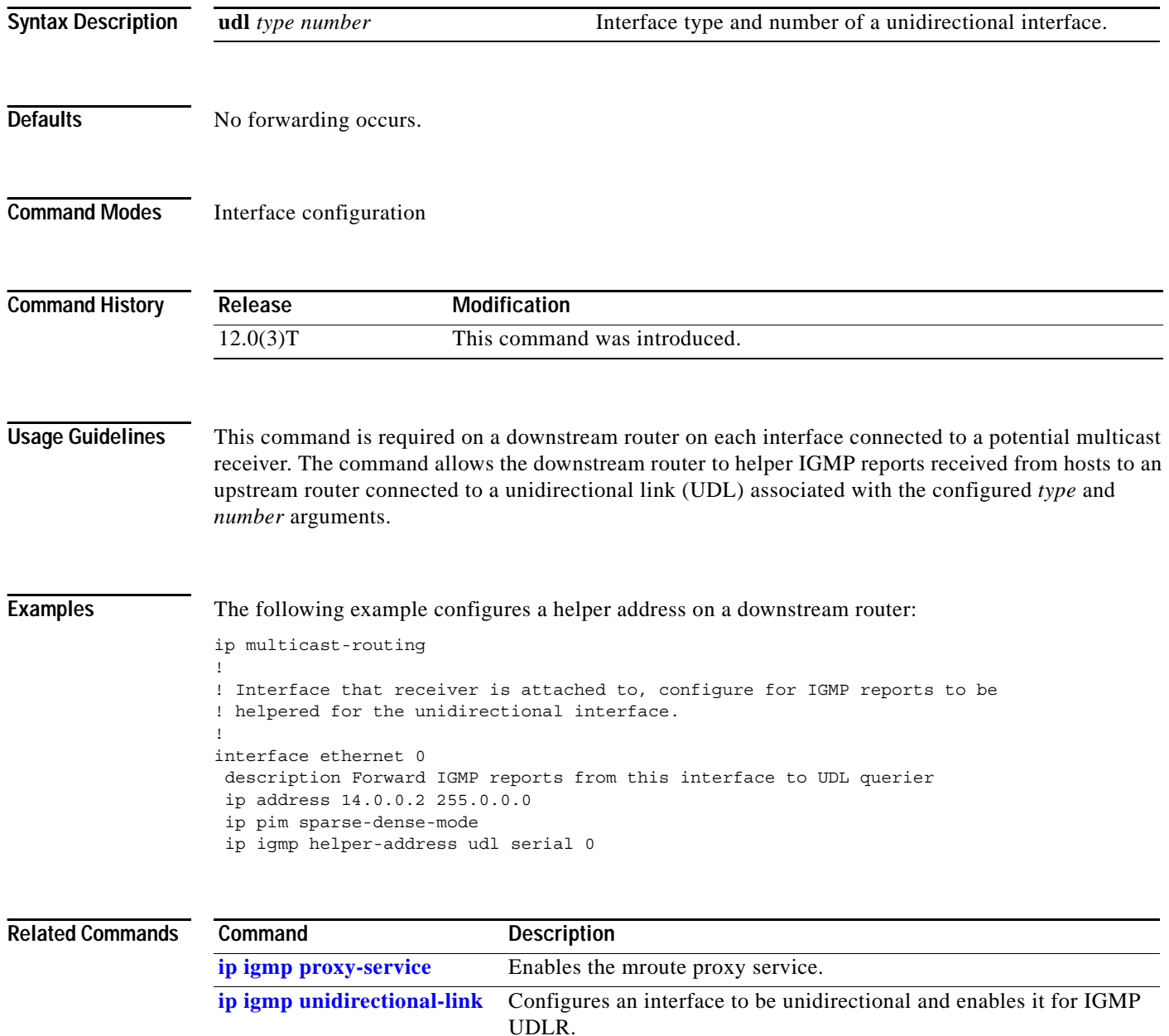

 $\overline{\phantom{a}}$ 

### <span id="page-2-0"></span>**ip igmp mroute-proxy**

To enable Internet Group Management Protocol (IGMP) report forwarding of proxied (\*, G) mroute entries, use the **ip igmp mroute-proxy** command in interface configuration mode. To disable this service, use the **no** form of this command.

**ip igmp mroute-proxy** *type number*

**no ip igmp mroute-proxy** *type number*

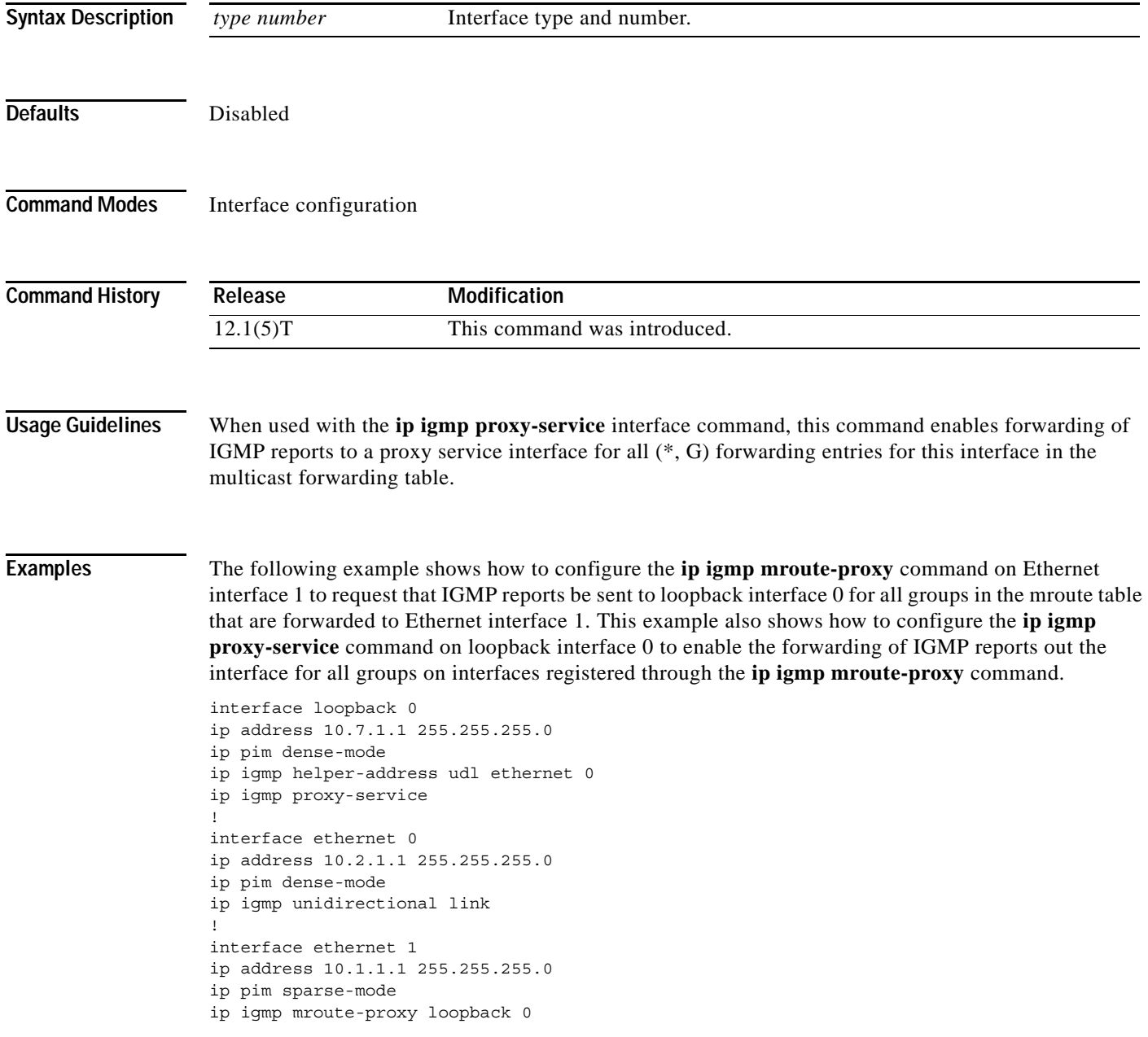

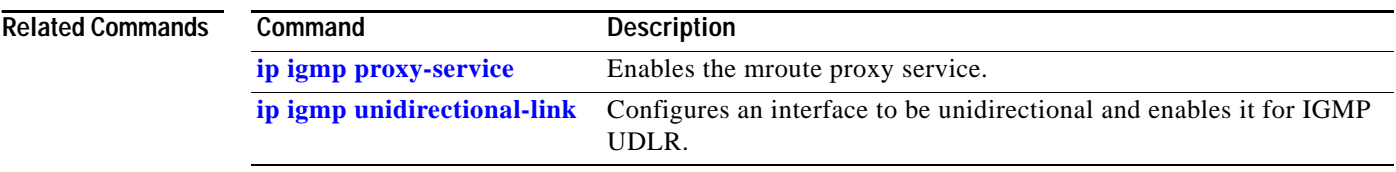

 $\overline{\phantom{a}}$ 

# <span id="page-4-0"></span>**ip igmp proxy-service**

To enable the mroute proxy service, use the **ip igmp proxy-service** command in interface configuration mode. To disable forwarding, use the **no** form of this command.

**ip igmp proxy-service**

**no ip igmp proxy-service**

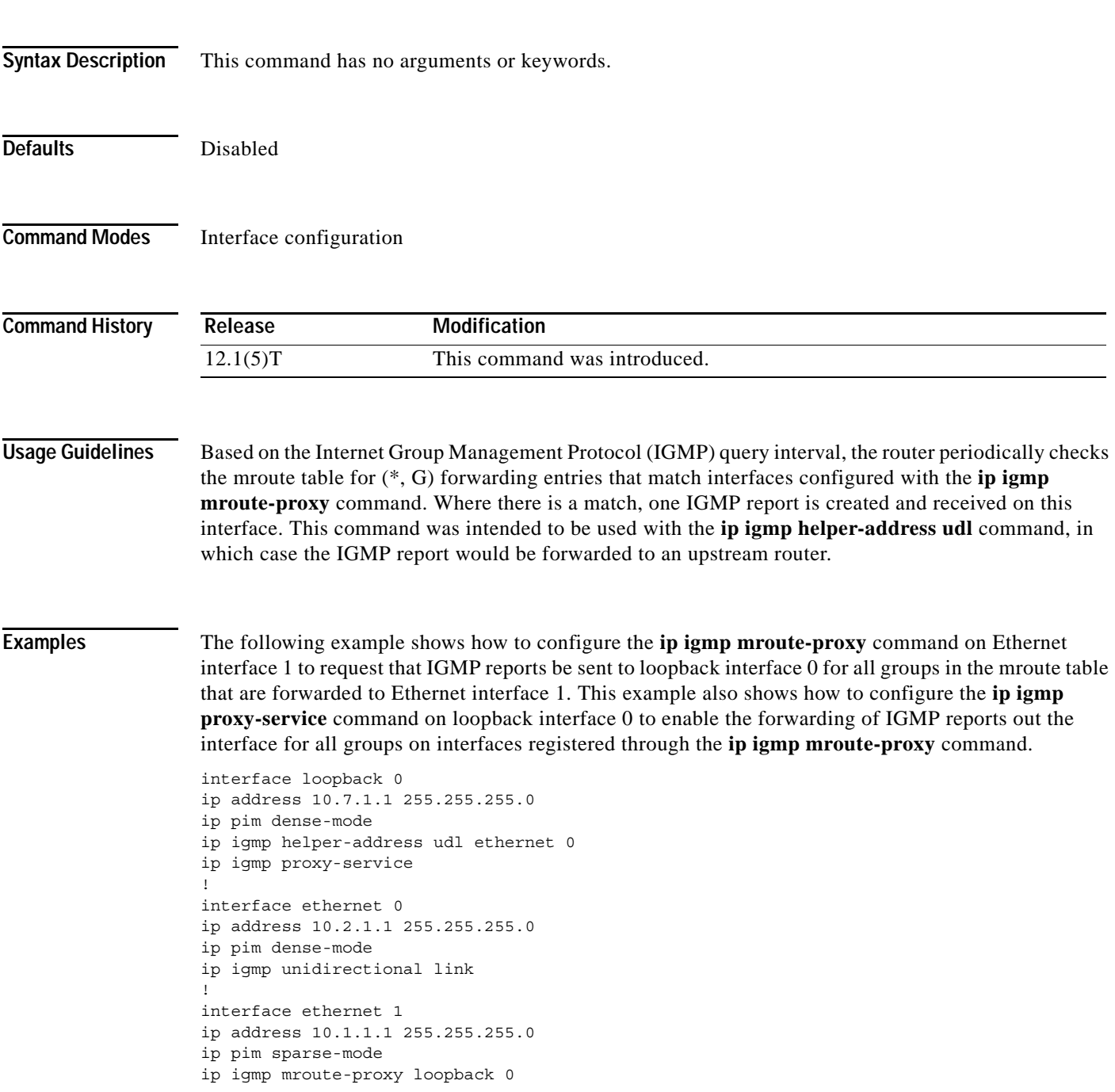

п

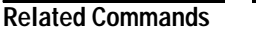

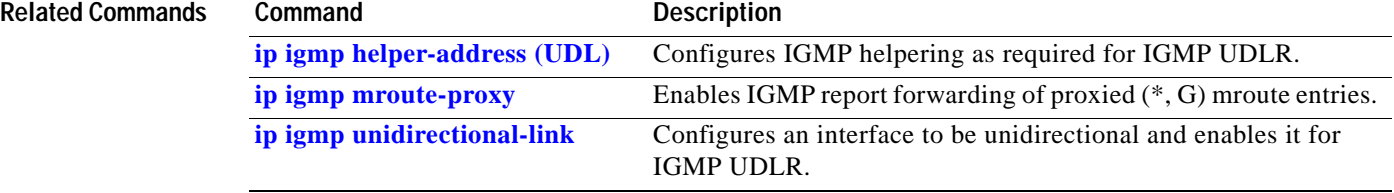

### <span id="page-6-0"></span>**ip igmp unidirectional-link**

To configure an interface to be unidirectional and enable it for Internet Group Management Protocol (IGMP) unidirectional link routing (UDLR), use the **ip igmp unidirectional-link** command in interface configuration mode. To disable the unidirectional link (UDL), use the **no** form of this command.

#### **ip igmp unidirectional-link**

**no ip igmp unidirectional-link**

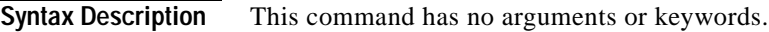

**Defaults** No UDLR occurs.

 $\mathbf I$ 

**Command Modes** Interface configuration

**Command History Release Modification** 12.0(3)T This command was introduced.

#### **Usage Guidelines** One example of when you might configure this command is if you have traffic traveling via a satellite.

If you have a small number of receivers, another way to achieve UDLR is to configure a UDLR tunnel. See the descriptions of the **[tunnel udlr receive-only](#page-13-0)** and **[tunnel udlr send-only](#page-15-0)** commands later in this chapter.

**Examples** The following example configures an upstream router with UDLR on serial interface 0:

```
ip multicast-routing
!
! Unidirectional link
!
interface serial 0
description Unidirectional to downlink-rtr
ip address 10.0.0.1 255.0.0.0
ip pim sparse-dense-mode
ip igmp unidirectional-link
no keepalive
```
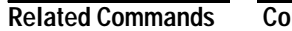

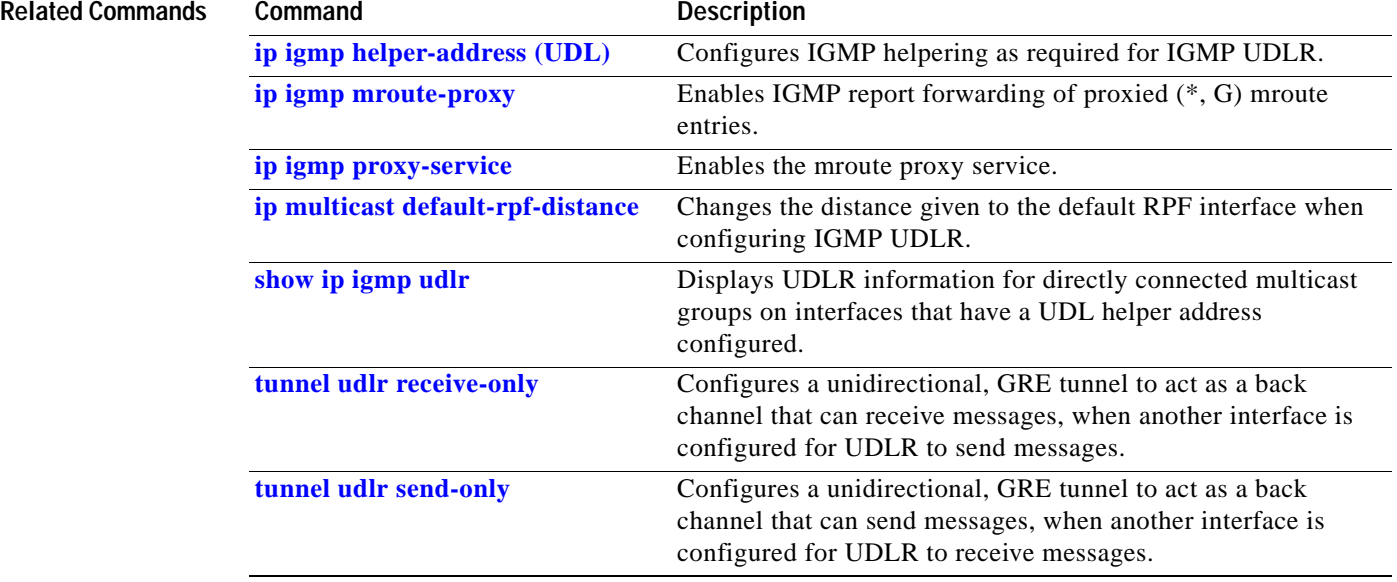

 $\overline{\phantom{a}}$ 

### <span id="page-8-0"></span>**ip multicast default-rpf-distance**

When configuring Internet Group Management Protocol (IGMP) unidirectional link routing (UDLR), to change the distance given to the default Reverse Path Forwarding (RPF) interface, use the **ip multicast default-rpf-distance** command in global configuration mode. To restore the default value, use the **no** form of this command.

**ip multicast default-rpf-distance** *distance*

**no ip multicast default-rpf-distance**

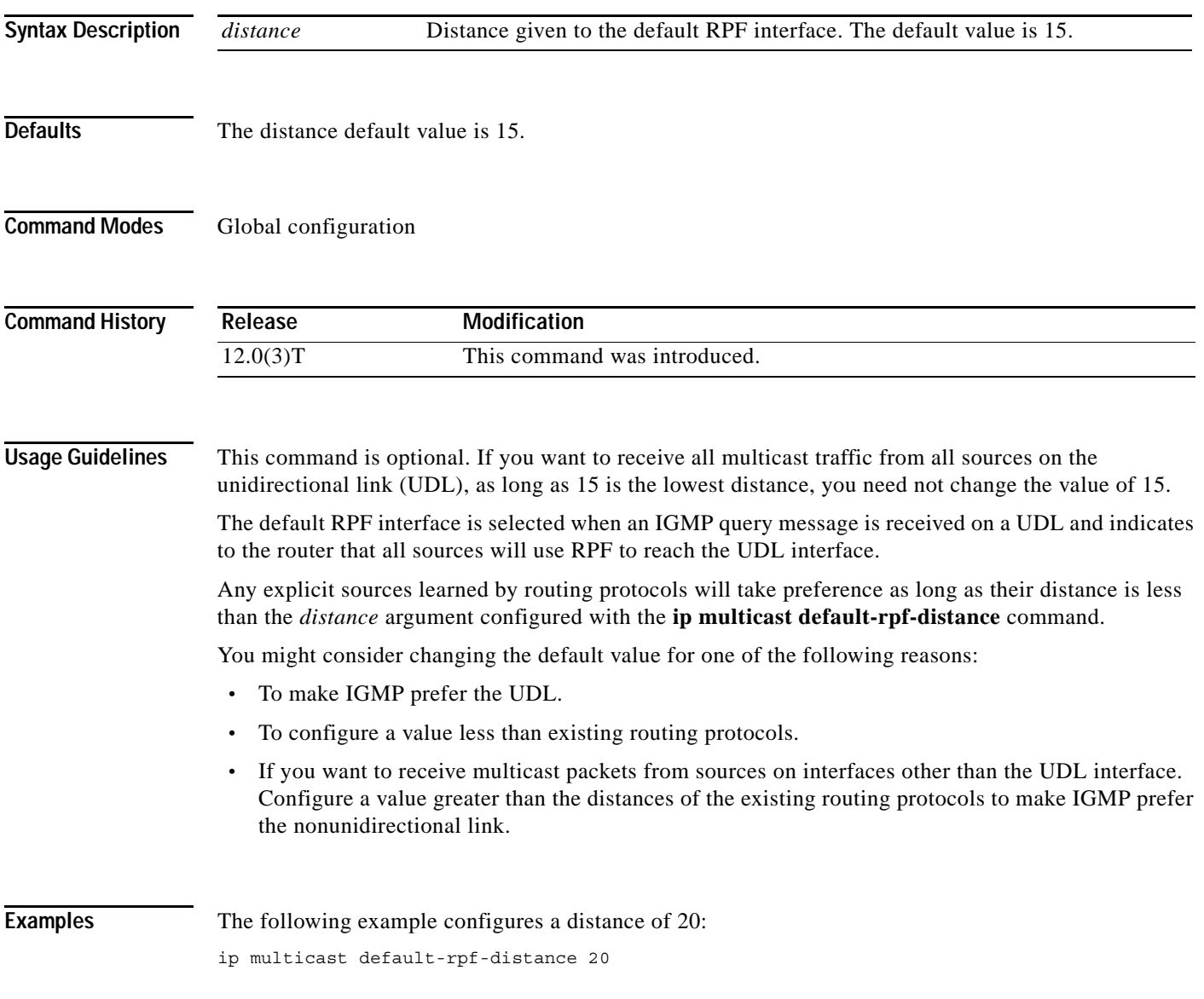

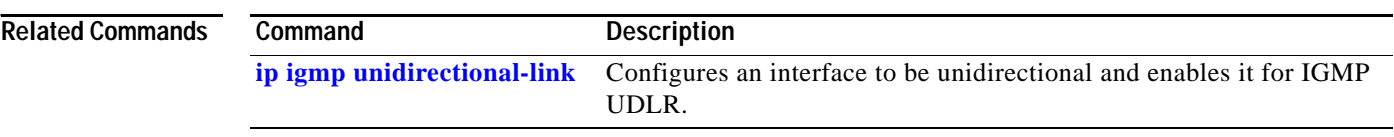

## <span id="page-10-0"></span>**show ip igmp udlr**

 $\overline{\phantom{a}}$ 

To display unidirectional link routing (UDLR) information for directly connected multicast groups on interfaces that have a unidirectional link (UDL) helper address configured, use the **show ip igmp udlr**  command in EXEC mode.

**show ip igmp udlr** [*group-name* | *group-address* | *type number*]

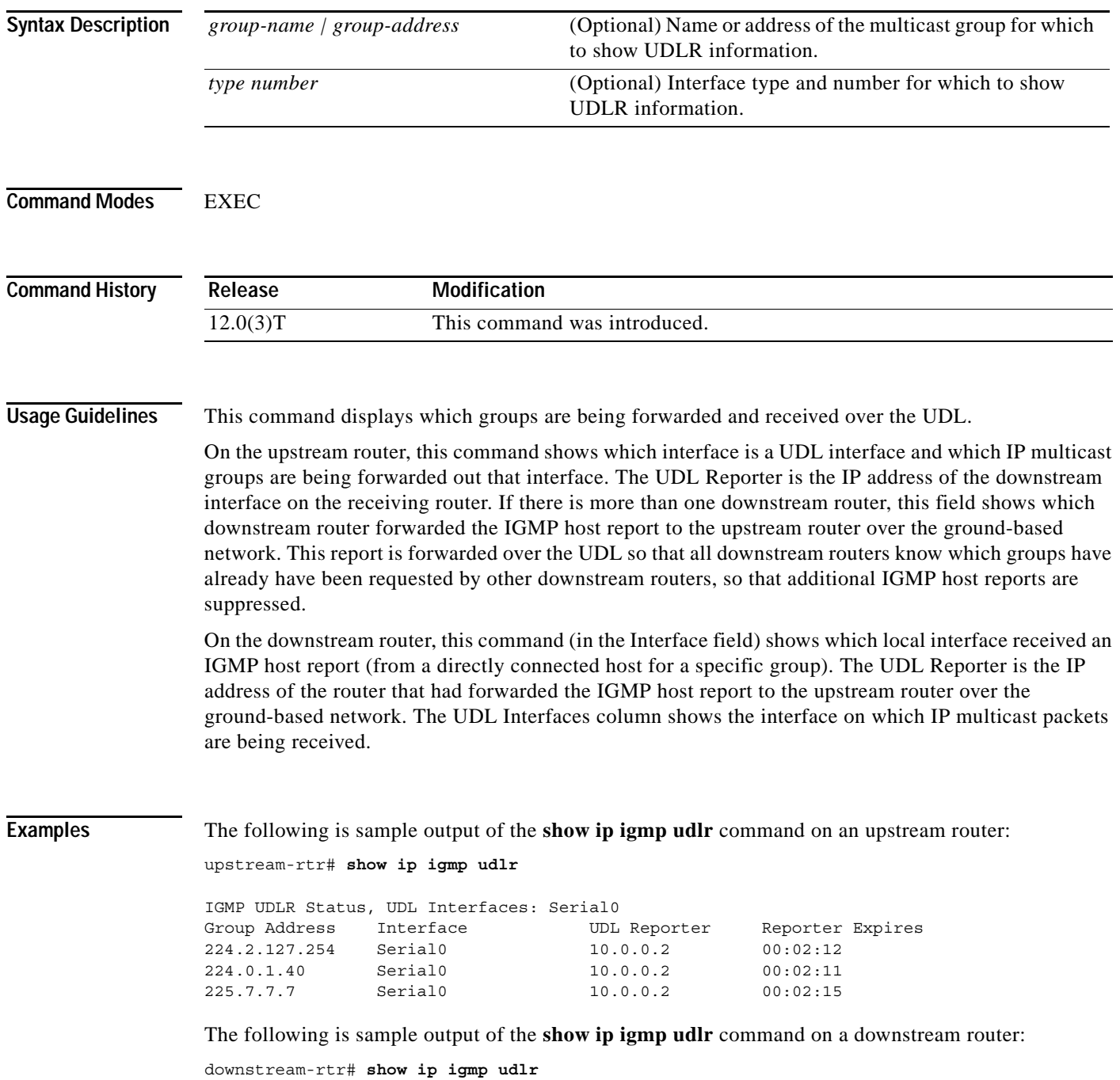

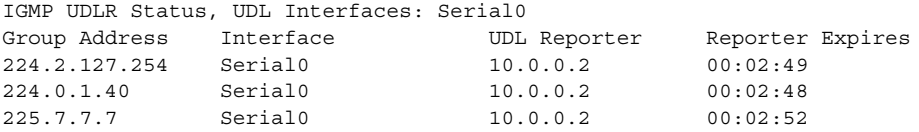

[Table 31](#page-11-0) describes the significant fields shown in the first display.

*Table 31 show ip igmp udlr Field Descriptions*

<span id="page-11-0"></span>

| <b>Field</b>            | <b>Description</b>                                                                                                    |
|-------------------------|----------------------------------------------------------------------------------------------------|
| Group Address           | All groups helpered by the UDL Reporter on the interface.                                                                        |
| Interface               | Interface type and number to which the group is connected.                                                                       |
| <b>UDL</b> Reporter     | IP address of the router on the UDL network that is IGMP<br>helpering for the group.                                             |
| <b>Reporter Expires</b> | How soon the UDL Reporter will become inactive, in<br>hours: minutes: seconds. This can occur under the following<br>conditions: |
|                         | The UDL Reporter has become nonoperational.                                                                                      |
|                         | The link or network to the reporter has become nonoperational.                                                                   |
|                         | The group member attached to the UDL Reporter has left the<br>group.                                                             |

**Cisco IOS IP Command Reference, Volume 3 of 3: Multicast**

#### <span id="page-12-0"></span>**tunnel udlr address-resolution**

To enable the forwarding of the Address Resolution Protocol (ARP) and Next Hop Resolution Protocol (NHRP) over a unidirectional link (UDL), use the **tunnel udlr address-resolution** command in interface configuration mode. To disable forwarding, use the **no** form of this command.

**tunnel udlr address-resolution**

**no tunnel udlr address-resolution**

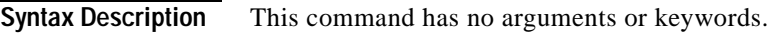

**Defaults** Disabled

 $\mathbf I$ 

**Command Modes** Interface configuration

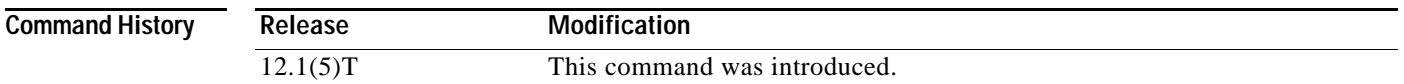

#### **Usage Guidelines** This command is configured on the send-only tunnel interface of a downstream router.

**Examples** The following example shows how to configure the **tunnel udlr address-resolution** command on an interface to enable ARP and NHRP over a send-only tunnel. An ARP address resolution request received from the upstream router on the UDL (Ethernet interface 0) will be replied to over the send-only tunnel of the receiver. Likewise, an ARP request may be sent by the downstream router over the send-only tunnel, and the response will be received over the UDL.

> interface tunnel 0 tunnel udlr send-only ethernet 0 tunnel udlr address-resolution

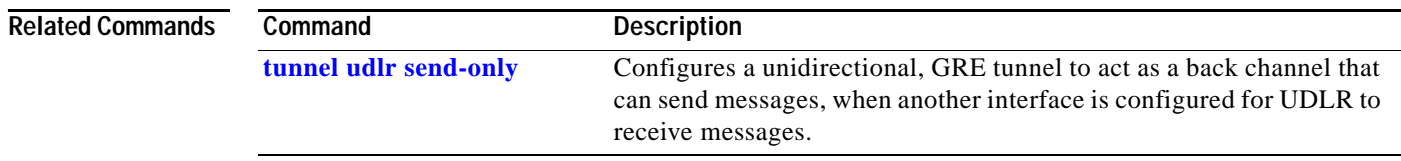

### <span id="page-13-0"></span>**tunnel udlr receive-only**

To configure a unidirectional, generic routing encapsulation (GRE) tunnel to act as a back channel that can receive messages, when another interface is configured for unidirectional link routing (UDLR) to send messages, use the **tunnel udlr receive-only** command in interface configuration mode. To remove the tunnel, use the **no** form of this command.

**tunnel udlr receive-only** *type number*

**no tunnel udlr receive-only** *type number*

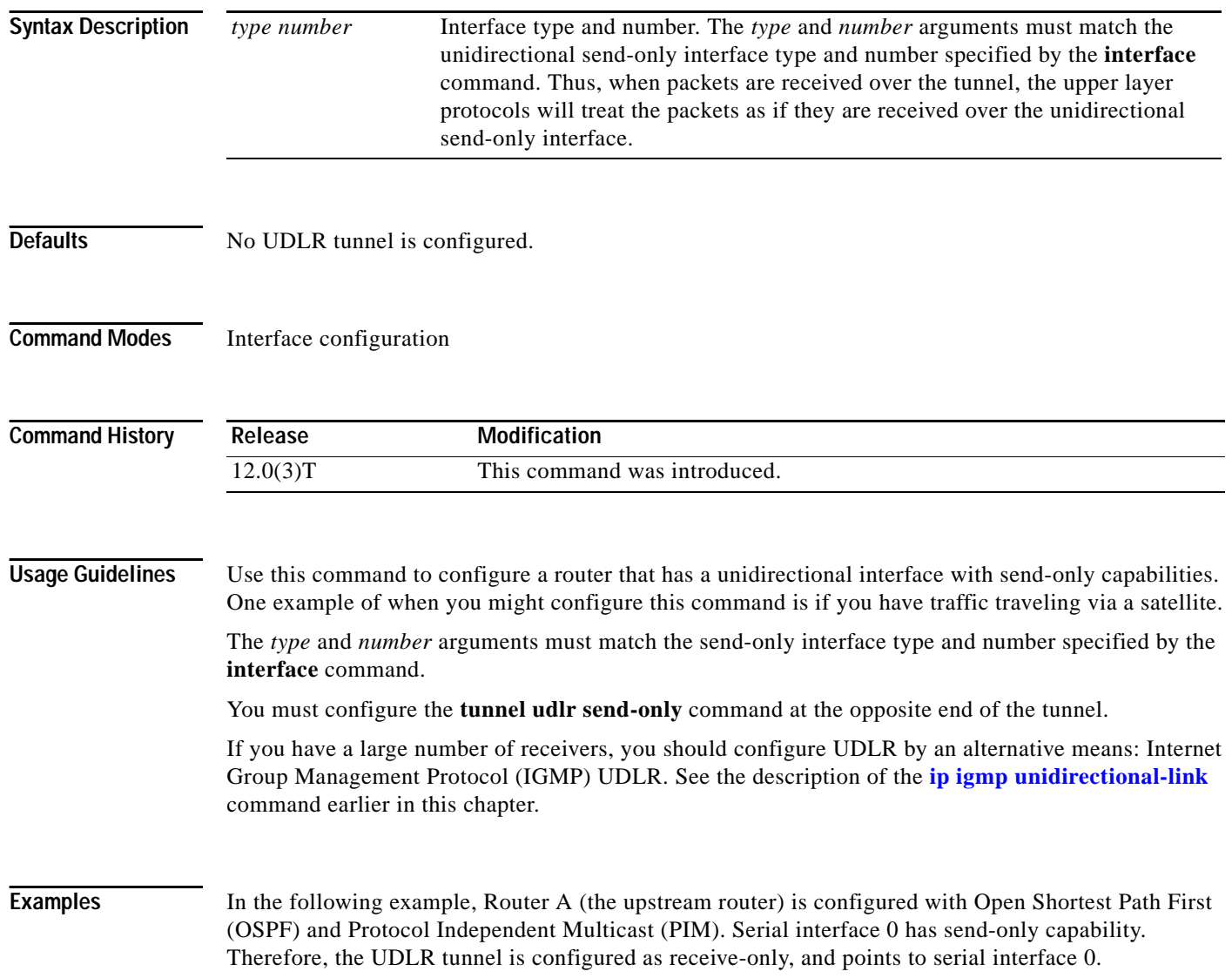

#### **Router A Configuration**

```
ip multicast-routing
!
! Serial0 has send-only capability
!
interface serial 0
 encapsulation hdlc
 ip address 10.1.0.1 255.255.0.0
 ip pim sparse-dense-mode
! 
! Configure tunnel as receive-only UDLR tunnel.
!
interface tunnel 0
tunnel source ethernet 0
 tunnel destination <downstream-router>
tunnel udlr receive-only serial 0
!
! Configure OSPF.
!
router ospf <pid>
network 10.0.0.0 0.255.255.255 area 0
```
Router B (the downstream router) is configured with OSPF and PIM. Serial interface 1 has receive-only capability. Therefore, the UDLR tunnel is configured as send-only, and points to serial interface 1.

#### **Router B Configuration**

```
ip multicast-routing
!
! Serial1 has receive-only capability
!
interface serial 1
encapsulation hdlc
 ip address 10.1.0.2 255.255.0.0
 ip pim sparse-dense-mode
! 
! Configure tunnel as send-only UDLR tunnel.
!
interface tunnel 0
tunnel source ethernet 0
tunnel destination <upstream-router>
tunnel udlr send-only serial 1
!
! Configure OSPF.
!
router ospf <pid>
network 10.0.0.0 0.255.255.255 area 0
```
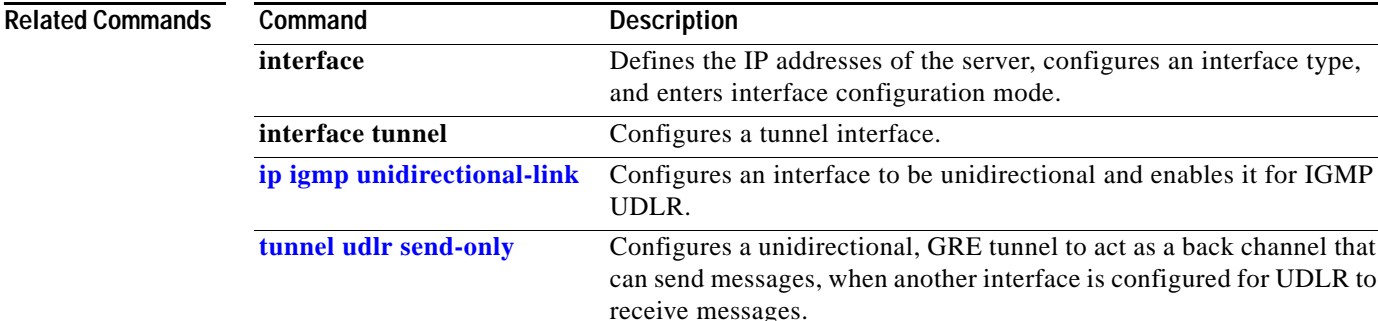

**Cisco IOS IP Command Reference, Volume 3 of 3: Multicast**

as a back channel that

ן

### <span id="page-15-0"></span>**tunnel udlr send-only**

To configure a unidirectional, generic routing encapsulation (GRE) tunnel to act as a back channel that can send messages, when another interface is configured for unidirectional link routing (UDLR) to receive messages, use the **tunnel udlr send-only** command in interface configuration mode. To remove the tunnel, use the **no** form of this command.

**tunnel udlr send-only** *type number*

**no tunnel udlr send-only** *type number*

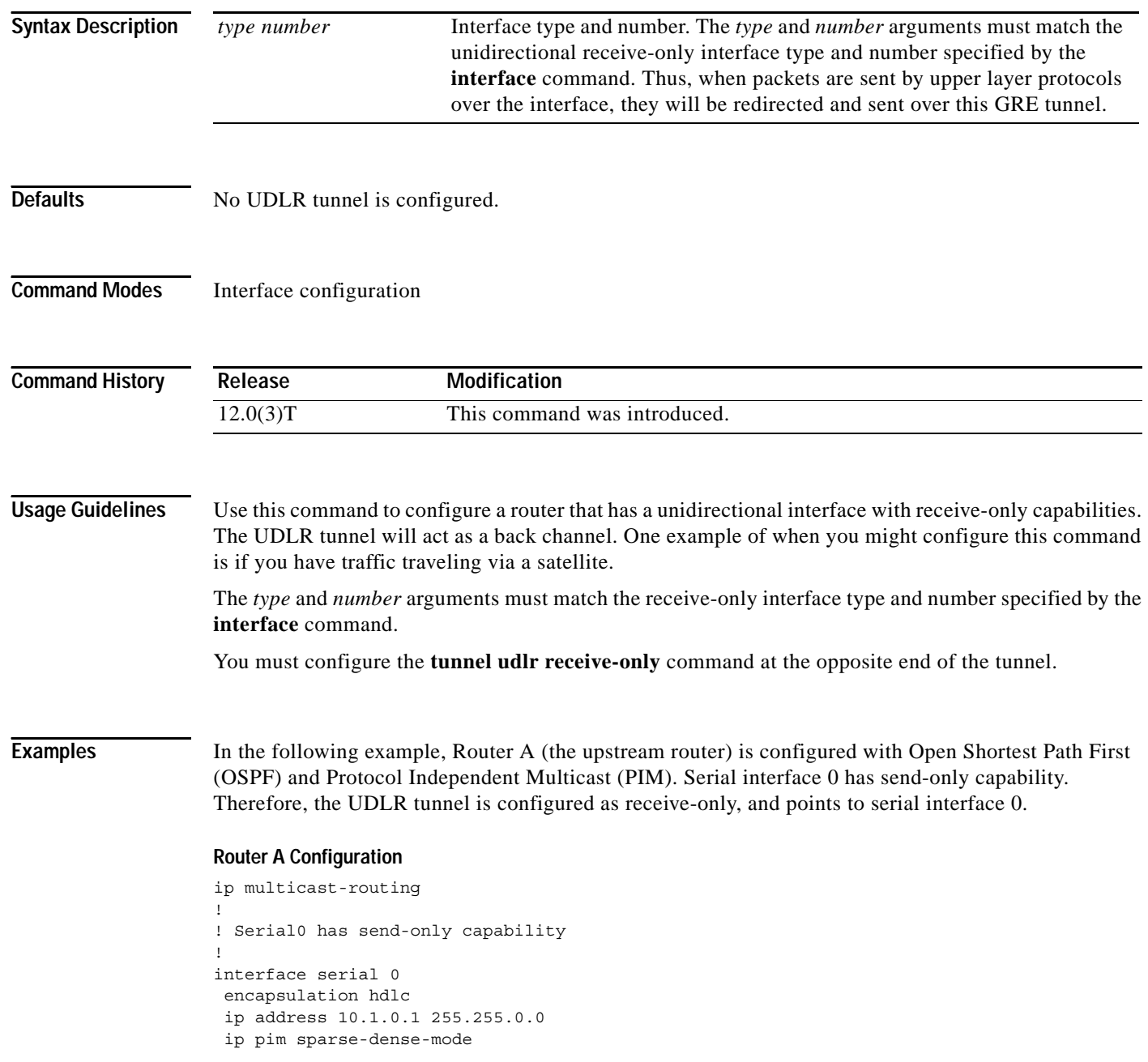

a ka

```
! 
! Configure tunnel as receive-only UDLR tunnel.
!
interface tunnel 0
tunnel source ethernet 0
 tunnel destination <downstream-router>
 tunnel udlr receive-only serial 0
```
Router B (the downstream router) is configured with OSPF and PIM. Serial interface 1 has receive-only capability. Therefore, the UDLR tunnel is configured as send-only, and points to serial interface 1.

#### **Router B Configuration**

```
ip multicast-routing
!
! Serial1 has receive-only capability
!
interface serial 1
encapsulation hdlc
ip address 10.1.0.2 255.255.0.0
ip pim sparse-dense-mode
! 
! Configure tunnel as send-only UDLR tunnel.
!
interface tunnel 0
tunnel source ethernet 0
tunnel destination <upstream-router>
tunnel udlr send-only serial 1
```
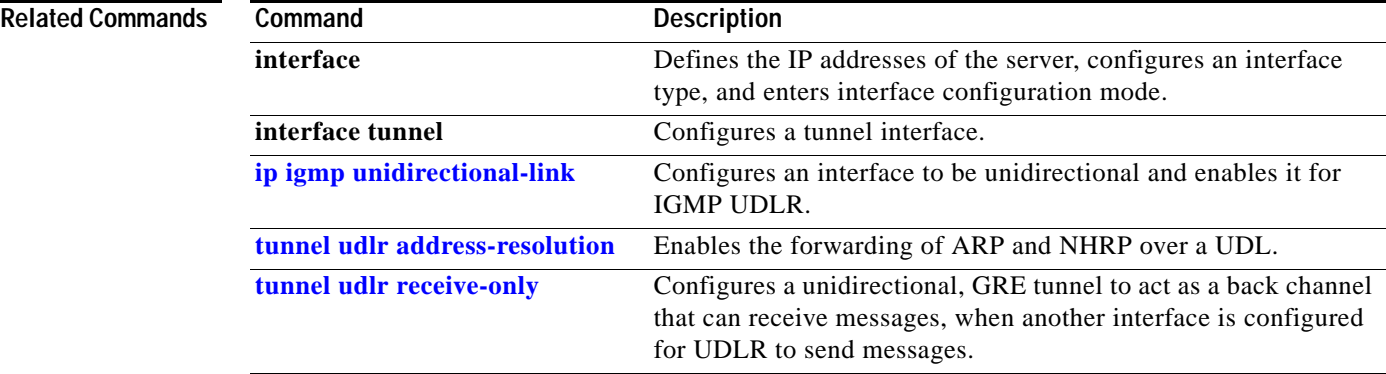

 $\Gamma$ 

**tunnel udlr send-only**